Robot System Design Tool

# **FANUC** ROBOGUIDE

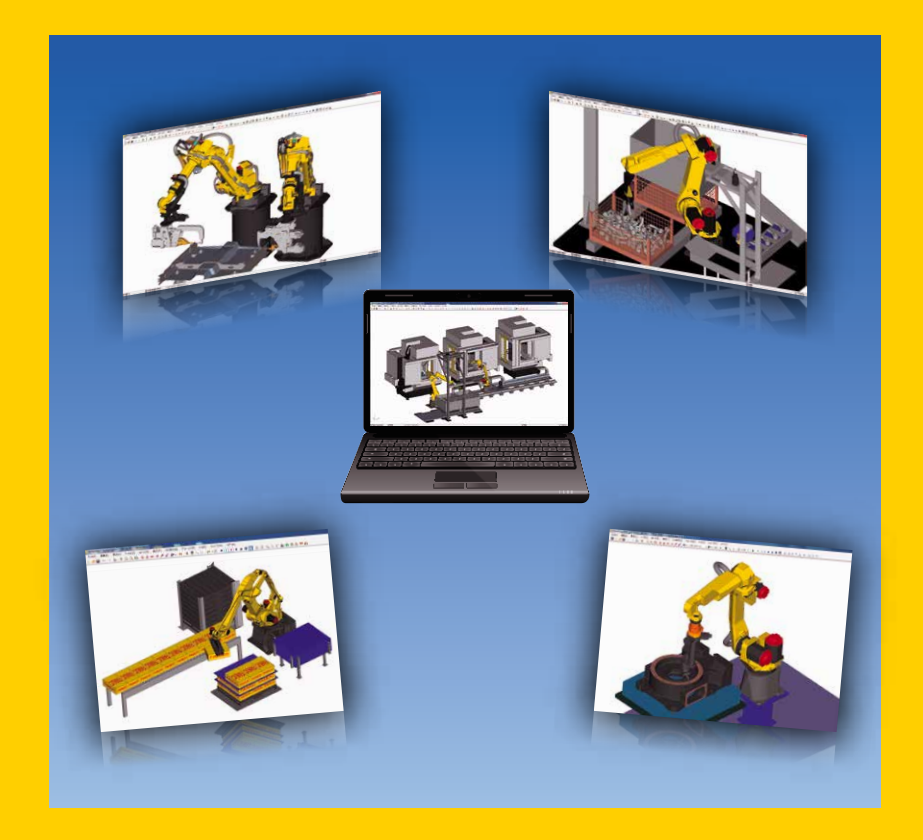

## Features of ROBOGUIDE

- •PC tool that easily enables a quick and low cost verification of robot application systems
- •Easy creation of layout for devices and machines. Special skills are not required
- •Program creation using graphic screen
- •Extreme reduction of start-up time and maintenance time with offline checking. Achievable even on the shop floor
- •Accurate simulation of robot movement and application commands by virtual robot
- •Robot application specific tools with highly efficient operation
	- ‐ WeldPRO
	- ‐ ChamferingPRO
	- ‐ SpotPRO
	- ‐ PalletPRO
	- ‐ PaintPRO
	- ‐ MotionPRO
	- $-$  *i*RPickPRO
- •ASCII translator package which converts various robot files between binary and ASCII

#### **ROBOGUIDE**

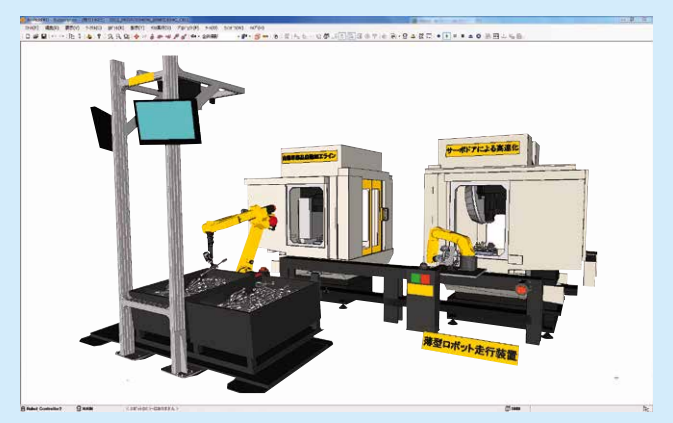

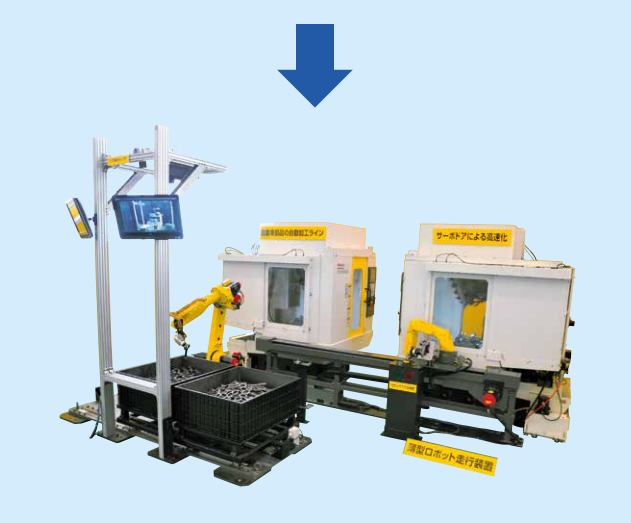

#### Easy and highly accurate interface from design to confirmation of robot system

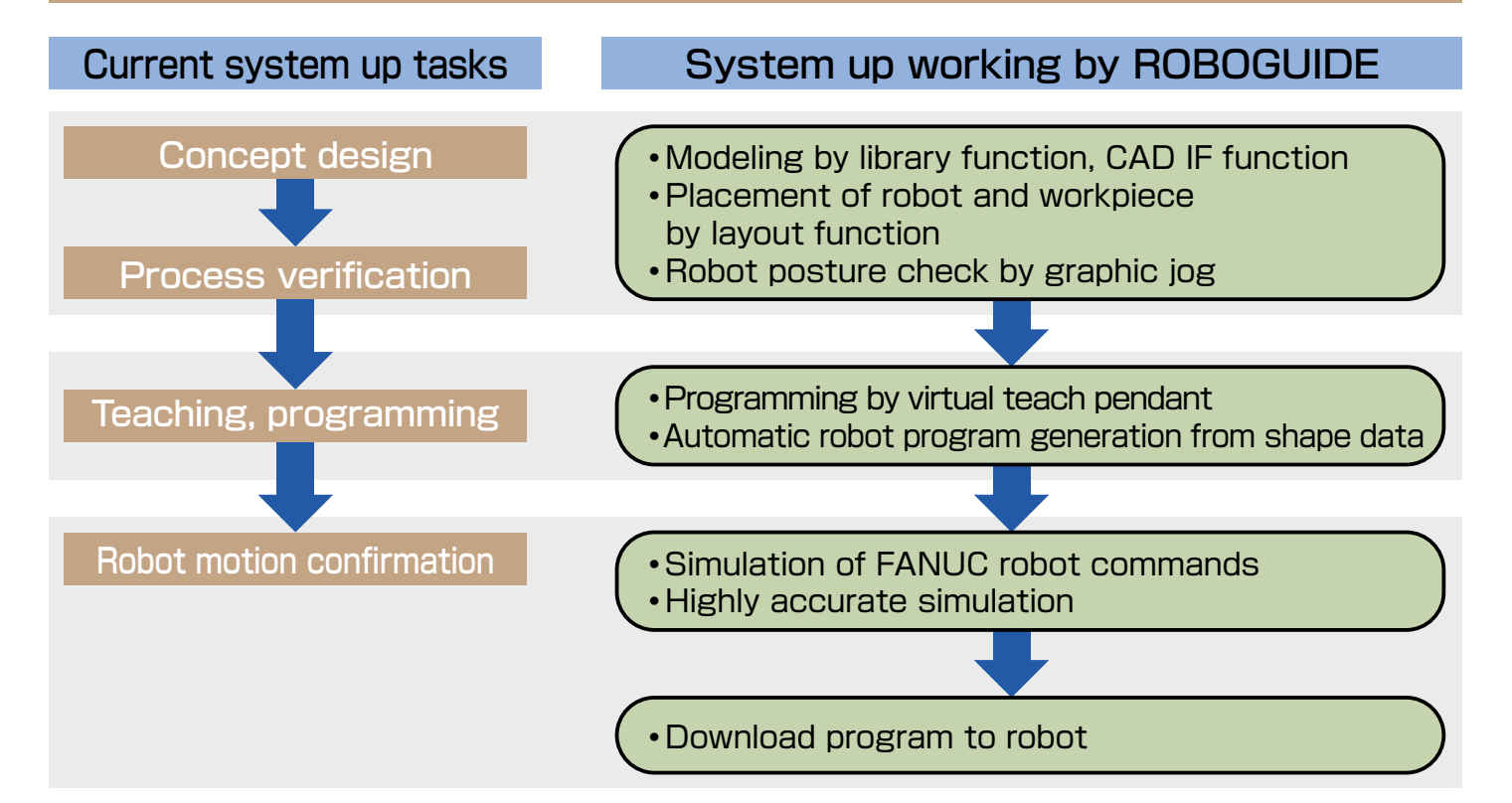

#### Standard software

#### Modeling function

- •Reduce time for modeling devices
- ‐ Select objects from the library and modify using dimension settings
- ‐ Import CAD data for creating the parts
- ‐ Create the parts by modeling function

# Selection from library

#### Layout function

- •Change layout by mouse operation on graphic screen
- •Change layout by numerical input

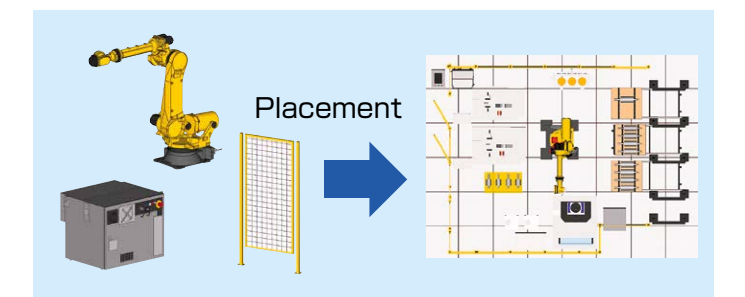

## Option software

#### WeldPRO

- •Automatically create the TP program from shape data of workpiece
- •Easily select arc welding line by clicking an edge of a workpiece. This can be done even if the shape of the workpiece is complex
- •Tool orientation is kept to the designated angle relative to the welding path

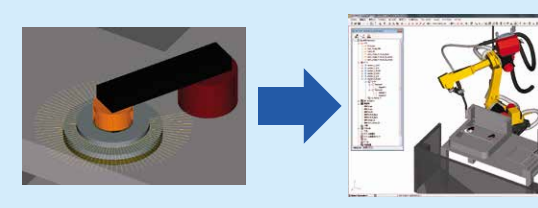

Specify the welding line (Search edges from CAD data) Generate arc welding program automatically

#### Program function

- •Same user interface as the Robot Teach Pendant
- •Create the actual program
- ‐ Using visual jog enables to move robot and to teach points

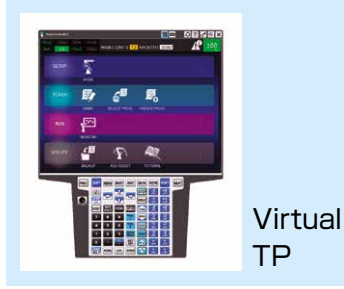

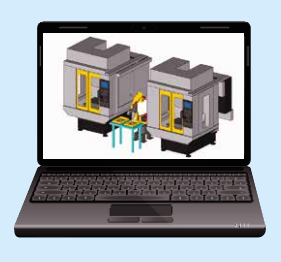

#### Simulation function

- •Highly accurate simulation by using virtual robot
- •Simulate not only of robot movement but also application commands
- Virtual camera for  $\boldsymbol{i}$ RVision simulation.

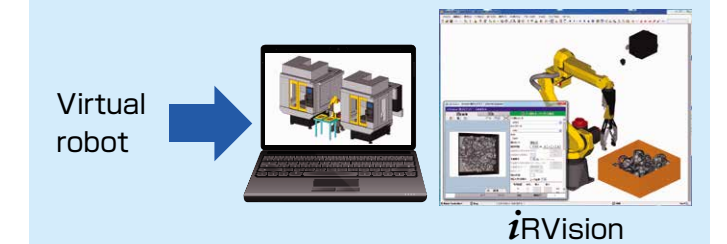

#### $i$ RPickPRO

- •Easy and quick simulation by just selecting the number of conveyors or trays
- •Optimum layout design by freely changing the structure of robots and conveyors, infeed configurations of parts, and other configurations
- •Programming-less simulation using the prepared standard program

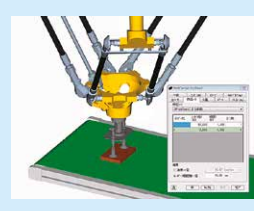

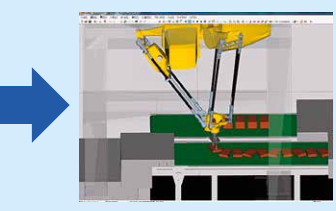

Change the structure and speed of conveyors, and how to place parts freely Optimum layout design

#### Option software

#### **SpotPRO**

- •Automatically create the TP program from spot point data.
- •Generate a clear path to avoid collisions.
- •Setup the interlock signals automatically.

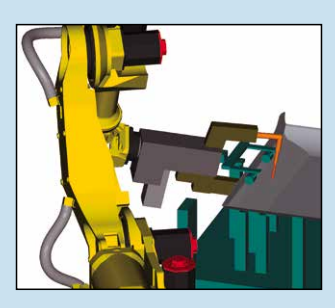

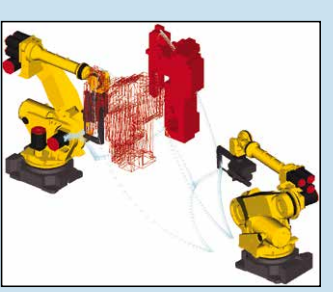

Generate clear path Setup interlock

**Specifications** 

#### Specifications <u>Condition</u> Condition

**Software** 

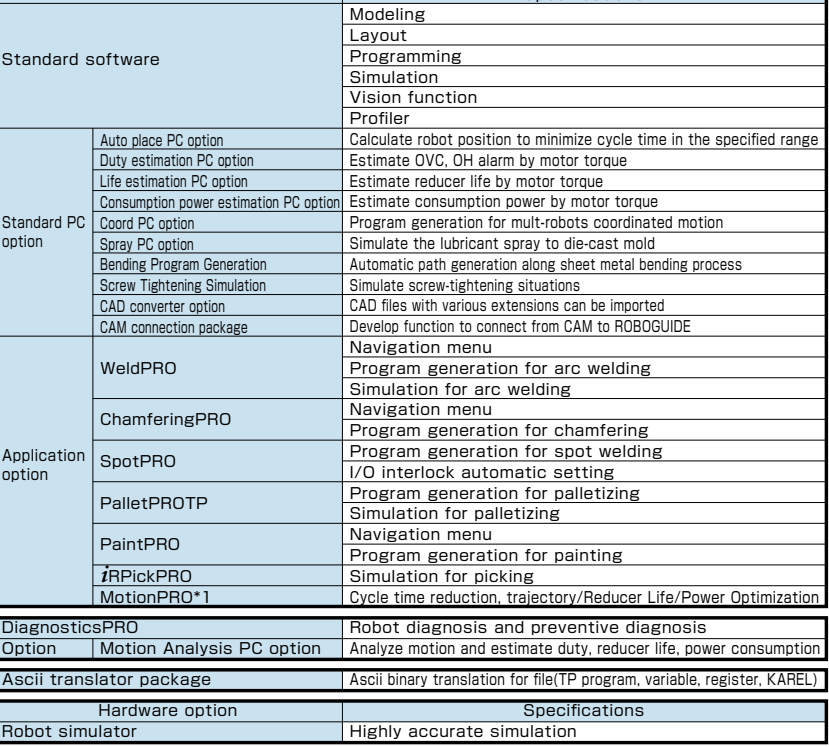

#### CAD Converter option

- •Various CAD formats can be loaded.
- •CAD files in assembly format can be loaded.
- •Reduced memory usage when loading CAD files.

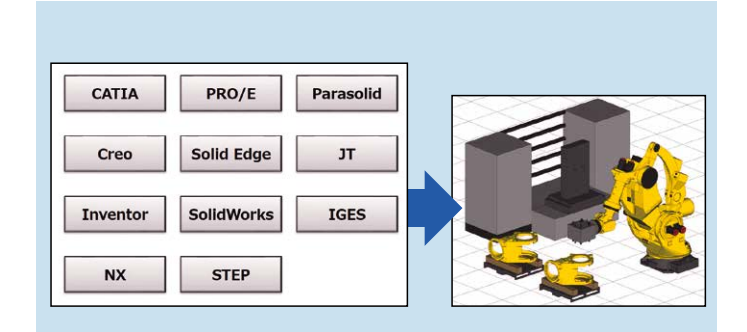

The PC with the following condition is required.

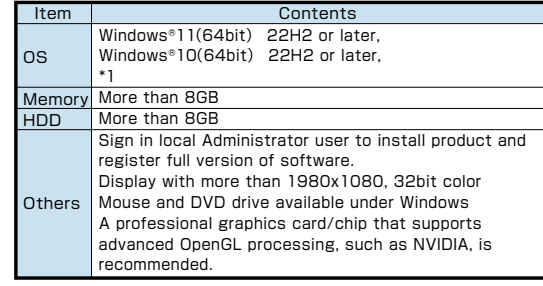

\*1 Windows® is registered trademark of Microsoft Corporation.

\*1 Life estimation PC option/Power Consumption PC option are required to do reducer life/power consumption optimization in MotionPRO

**FANUC CORPORATION** 

● Overseas Affiliated Companies - Grenses Amirated Corporation, S.A. Phone: (+1)248-377-7000 https://www.fanucamerica.com/<br>- FANUC Europe Corporation, S.A. Phone: (+352)727-1 https://www.fanuc.eu/<br>- SHANGHAI-FANUC Robotics CO.. LTD. Phone: (+86)21-5032-7 SHANGHAI-FANUC Robotics CO., LTD. Phone: (+86)21-5032-7700 https://www.shanghai-fanuc.com.cn/ KOREA FANUC CORPORATION Phone: (+82)55-278-1200 https://www.fkc.co.kr/ TAIWAN FANUC CORPORATION Phone: (+886)4-2359-0522 https://www.fanuctaiwan.com.tw/ FANUC INDIA PRIVATE LIMITED Phone: (+91)80-2852-0057 https://www.fanucindia.com/ FANUC SINGAPORE PTE. LTD. Phone: (+65)6567-8566 https://www.fanuc.com/fsp/ FANUC THAI LIMITED Phone: (+66)2-714-6111 https://www.fanuc.com/fth/ FANUC MECHATRONICS (MALAYSIA) SDN. BHD. Phone: (+60)3-3082-1222 https://www.fanuc.com/fmm/ PT. FANUC INDONESIA Phone: (+62)21-4584-7285 https://www.fanuc.com/fin/ FANUC OCEANIA PTY. LIMITED Phone: (+61)2-8822-4600 https://www.fanucoceania.com.au/ FANUC SOUTH AFRICA (PROPRIETARY) LIMITED Phone: (+27)11-392-3610 https://fanuc.co.za/

●All specifications are subject to change without notice. ●No part of this catalog may be reproduced in any form.

The products in this catalog are controlled based on Japan's "Foreign Exchange and Foreign Trade Law". The export from Japan may be subject to an export license by the government of Japan. Further, re-export to another cou government. Should you wish to export or re-export these products, please contact FANUC for advice.

 ● Headquarters 3580, Shibokusa, Oshino-mura, Minamitsuru-gun Yamanashi, 401-0597, JAPAN Phone: (+81)555-84-5555 https://www.fanuc.co.jp/

France: (+1)248-377-7000 https://www.fanucamerica.com/<br>
Phone: (+852)727777-1 https://www.fanuc.eu/<br>
Phone: (+82)51-5032-7700 https://www.fac.oo.kr/<br>
Phone: (+82)55-2359-0522 https://www.fac.oo.kr/<br>
Phone: (+91)80-2852-005

#### ROBOGUIDE(E)-11, 2023.11, Printed in Japan © FANUC CORPORATION, 2005